# **Intro til WWW, HTML5 og CSS**

Håkon Tolsby

Høgskolen i Østfold | Østfold University College

24.08.2018 Håkon Tolsby 1

# **World Wide Web**

- **Webserver:** Programvare som distribuerer websider og/eller maskin hvor programmet kjører
- **Webbrowser** (nettleser): Program som tolker websider
- **Webside** (web page): Dokument som inneholder tekst, htmltagger og stilsett
- **HTML: Hyper Text Markup Language**
- **CSS: Cascading Style Sheet**
- **URL:** Uniform Resource Locator
- **HTTP: Hyper Text Transfer Protocol**
- **HTTPS:** Hyper Text Transfer Protocol Secure

# **Hvordan www fungerer**

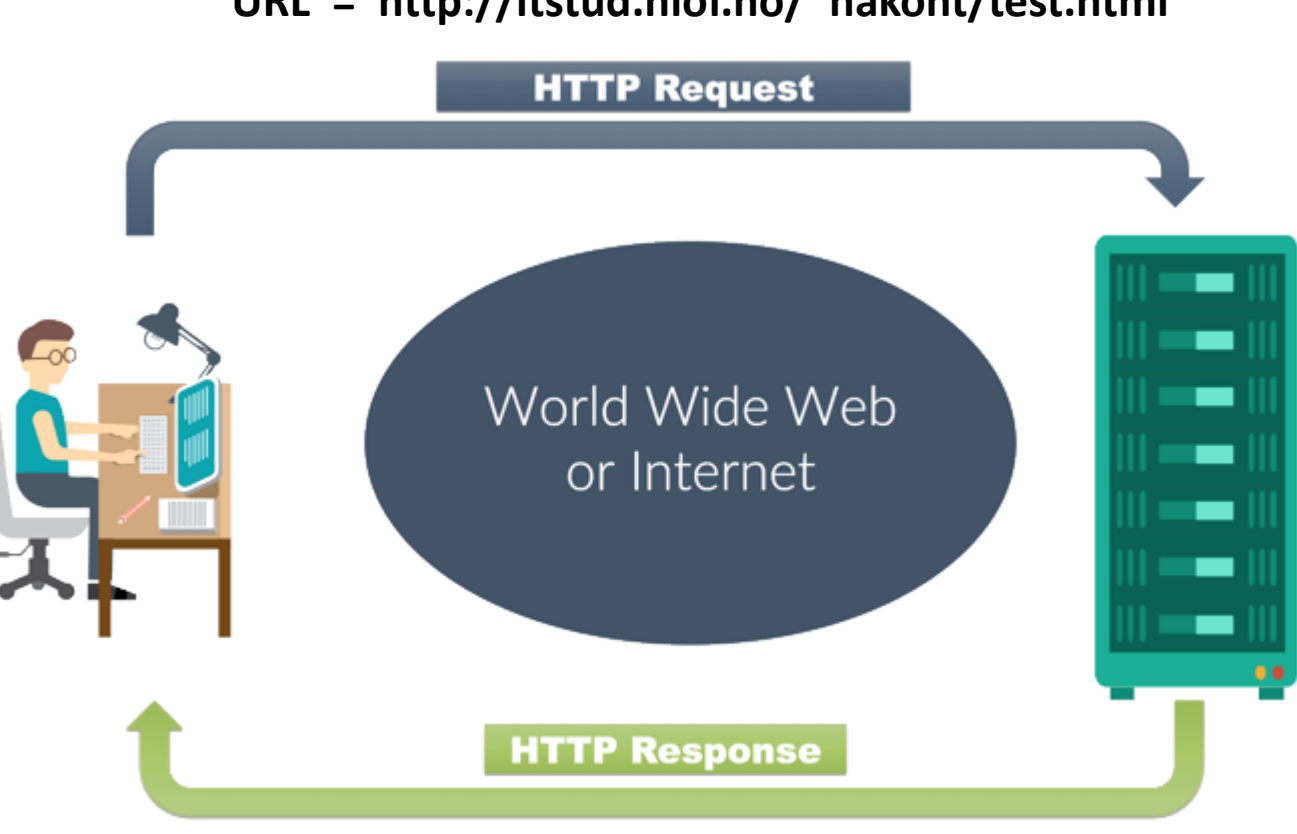

### **URL = http://itstud.hiof.no/~hakont/test.html**

### **html, css og javascript**

www.hiof.no

Høgskolen i Østfold | Østfold University College

# **Web browser**

• Koble seg til en webserver

Høgskolen i Østfold | Østfold University College

- Spørre etter en webside
- Formatere websiden i henhold til
	- html-tagger
	- stilsett CSS
	- javascript
- Det er browseren som bestemmer hvordan siden vil se ut.

# **Viktige Web Browsere**

- Google Chrome: 59,69
- Safari: 13,85
- UC: 7,03
- Mozilla Firefox: 5,02%
- Opera: 3,35
- Samsung Internet: 2,71
- IE: 3,01
- EDGE: 1,88

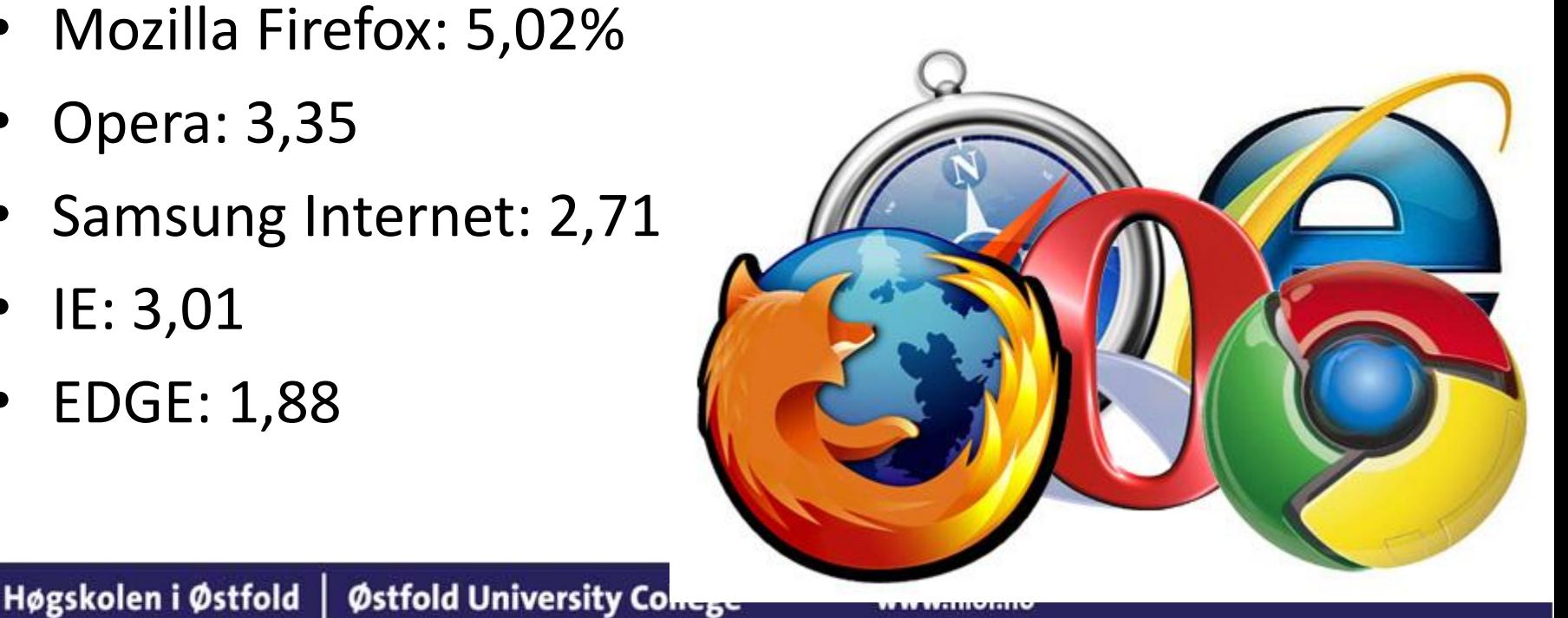

# **Vi bruker Chrome og Firefox**

- <http://www.google.com/chrome>
- [http://www.mozilla.com](http://www.mozilla.com/)
- Gode til å støtte standardene
- Mange gode funksjoner

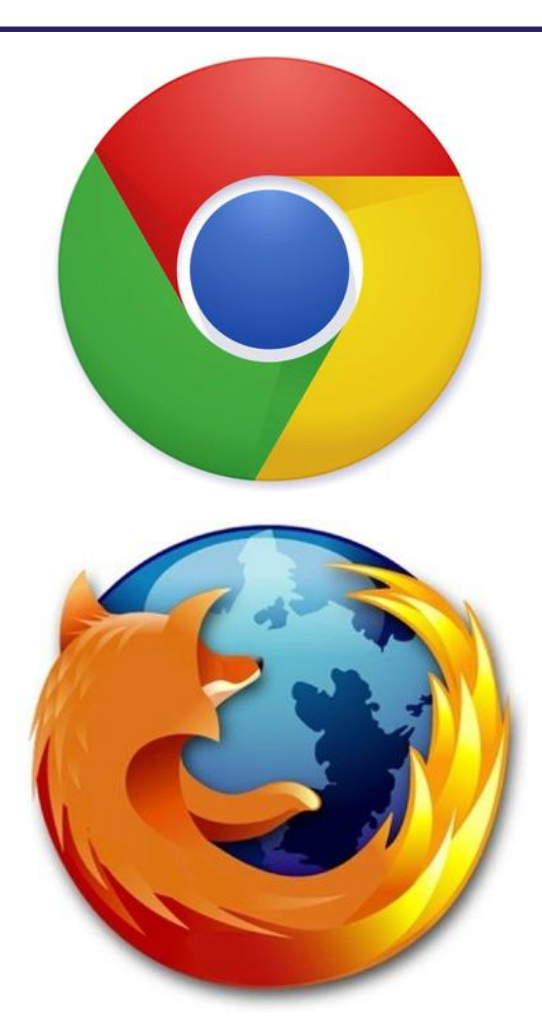

### Høgskolen i Østfold | Østfold University College

www.hiof.no

# **URL: Uniform Resource Locator**

- Peker til et stykke data på internett
	- Webside, fil med ftp tilgang, innlegg på Usenet, …

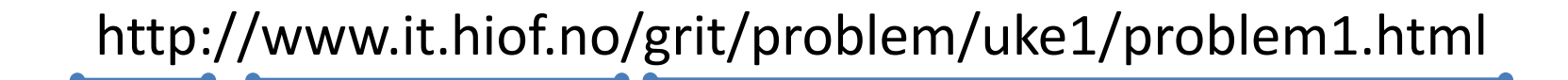

Protokoll: http, https, ftp eller file

Katalog og filnavn

www.hiof.no

Adressen til datamaskinen (serveren)

Høgskolen i Østfold | Østfold University College

### <ftp://ftp.ibiblio.org/>

# **Websidens anatomi**

- Websted (eng web site) En samling websider linket sammen til en meningsfull enhet
- Webserver Programvare som distribuerer websider og/eller maskine hvor programmet kjører
- Webside (eng wep page) Et enkelt dokument på et websted
- Hjemmeside (eng home page) Inngangssiden på et websted

www.hiof.no

# **Websted strukturer**

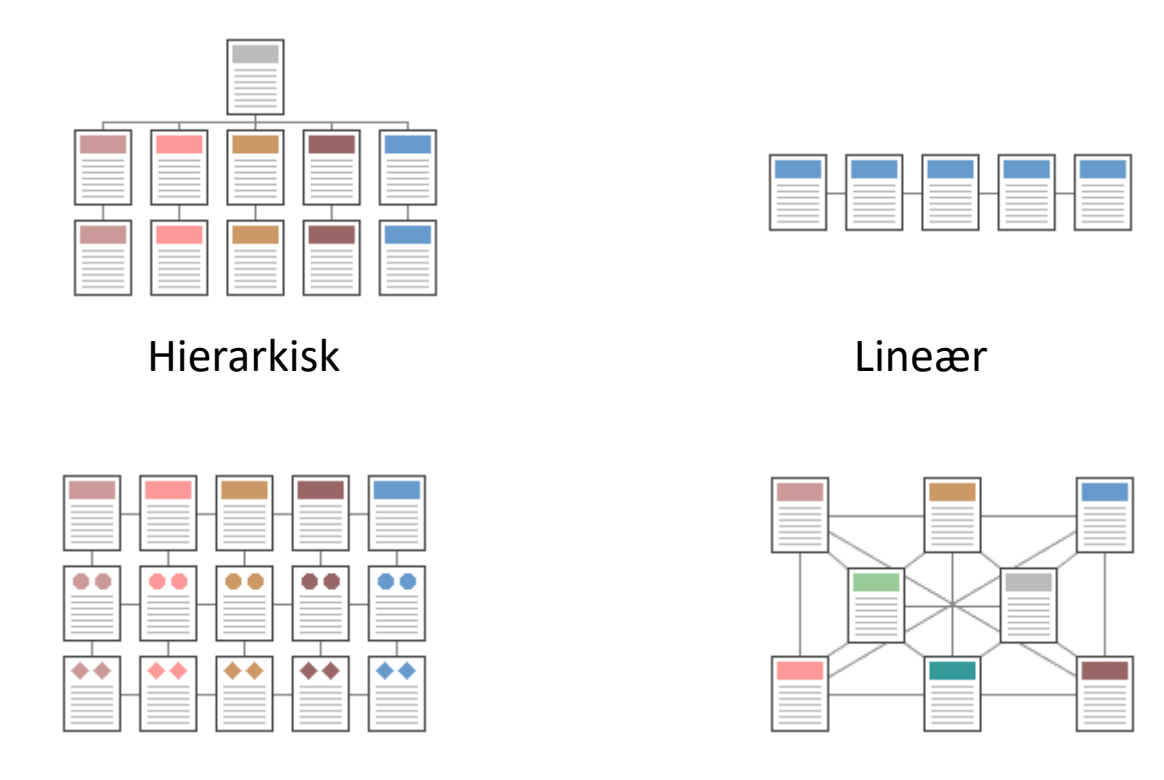

Høgskolen i Østfold | Østfold University College

Nett Web

www.hiof.no

# **Hva er HTML og CSS?**

- Hyper Text Markup Language
- Bygger på SGML Standard Generalized Markup Language
- HTML beskriver strukturen på siden: – title, paragraph, header, lists
- CSS Cascading Style Sheet, beskriver formateringen

## **HTML = CONTENT, CSS = PRESENTATION**

• Standardene utarbeides av: W3C – World Wide Web Consortium. <http://www.w3.org/>

Høgskolen i Østfold | Østfold University College

24.08.2018 Håkon Tolsby 10

# **Fra XHTML 1.1 til HTML5**

- XHTML 1.1– eXtensibleHTML.
	- HTML reformert som XML
	- Alle tagger må lukkes, alle attributter må ha en verdi
- HTML5
	- Ikke strikt xml
	- Utvikles i samarbeid med browser-utviklerne
	- Mange nye tagger for sidestruktur (semantiske tagger): <header><footer><article><nav>
	- Ikke case-sensitive

Høgskolen i Østfold | Østfold University College

24.08.2018 Håkon Tolsby 11

# **For å lage websider trenger vi en editor**

Anbefaler (win og mac):

• Visual Studio Code,<https://code.visualstudio.com/>

Andre editorer:

- Notepad ++ (win), [https://notepad-plus-plus.org/](http://notepad-plus-plus.org/)
- Atom (win og mac),<https://atom.io/>

Høgskolen i Østfold | Østfold University College

24.08.2018 Håkon Tolsby 12

# **En webside**

<!DOCTYPE html> <html> <head> <title>Min webside</title> <meta charset="UTF-8"> </head> <body> <h1>En html5 side</h1> <p>Dett er min første side skrevet i html5</p> </body> </html>

# **Elementære tagger**

<p>Dette er et avsnitt</p> <h1>Dette er en tittel på nivå1</h1> <h2>Dette er en tittel på nivå2</h2> <h3>Dette er en tittel på nivå3</h3> <h4>Dette er en tittel på nivå4</h4> <h5>Dette er en tittel på nivå5</h5> <h6>Dette er en tittel på nivå6</h6> <br /> Linjeskift <hr /> Horisontal linje

<!-- Dette er en kommentar -->

Høgskolen i Østfold |

24.08.2018 Håkon Tolsby 14

www.hiof.no

Østfold University College

# **Text-tagger**

- *<u><b>kb>fet skrift*</u> <i>Kursiv tekst</i>
- E=MC<sup>2</sup>
- Formelen for vann er: H<sub>2</sub>O

24.08.2018 Håkon Tolsby 15

# **Semantiske tagger**

<strong>Advarsel:</strong> Isen er tynn.

<em>Fremtiden</em> er Internett.

Høgskolen i Østfold | Østfold University College

<blockquote cite="http://no.wikipedia.org/wiki/Vildanden"> <p>Tar du livsløgnen fra et gjennomsnittsmenneske tar du lykken fra det med det samme </p> </blockquote>

<p>Som Ibsen sa <q>Men dagens krav er arbeid, ikke sang.</q></p>

24.08.2018 Håkon Tolsby 16

# **Lister**

<ul>

 $<$ /ul>

<li>Kaffe</li> <li>Melk</li>

Høgskolen i Østfold | Østfold University College

- Kaffe
- Melk

 $<$ ol $>$ <li>Kaffe</li> <li>Melk</li>  $<$ /ol>

1. Kaffe 2. Melk

www.hiof.no

# **Nøsta Lister**

 $<sub>ul</sub>$ </sub> <li>Kaffe  $|<sub>u</sub>|>$ <li>Espresso</li> <li>Cafe au lait</li> <li>Americano</li>  $\langle$ /ul $\rangle$  $\langle$ /li $\rangle$ <li>Melk</li>  $\langle$ /ul $\rangle$ 

Høgskolen i Østfold | Østfold University College

 $\langle$ ol $>$ <li>Kaffe  $\langle$ ol $>$ <li>Espresso</li> <li>Cafe au lait</li> <li>Anericano</li>  $<$ /ol>  $\langle$ /li $\rangle$ <li>Melk</li>  $<$ /ol>

24.08.2018 Håkon Tolsby 18

# **Linker**

## <a href="url">TEKST</a>

## <a href="http://www.hiof.no/">Besøk HiØ</a>

## <a href= "minside.html">minside</a>

Høgskolen i Østfold | Østfold University College

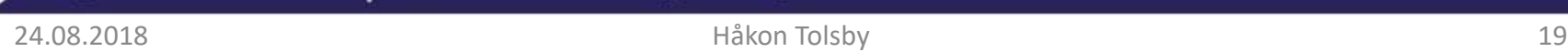

# **Enkel meny**

 $< p >$ 

 $|<sub>u</sub>|>$ 

<li><a href="http://www.hiof.no/"> HiØ</a> </li> <li><a href="http://www.it.hiof.no/grit/">GRIT</a></li> <li><a href="http://www2.hiof.no/nor/it\_drift/ ">IT-drift</a></li>  $\langle$ ul>  $<$ /p>

# **Stilsett - CSS**

- Når en browser leser et style sheet, så vil den formatere dokumentene etter de beskrivelse som finnes i style sheet.
- Det fines tre måter å sette inn style sheets på i et html-dokument:
	- Eksterne Style Sheet
	- Interne Style Sheet
	- Inline Style Sheet

# **Interne Style Sheet**

Plasseres innenfor <head> -taggen

```
<style type="text/css">
       h1, h2, h3 { color:green; }
        h1 { margin-left:40px; } 
       p { margin-left:20px; }
</style>
```
# **Eksterne Style Sheet**

- Eksternt Style Sheet brukes når samme stilsett skal anvendes på mange sider. Stilsettet legges da i en egen side med extension .css
- Med eksternt Style Sheet kan du endre utseendet en hel web site ved å endre i en fil.
- Hver side må ha en link til aktuelle Style Sheet

<link> -taggen plasseres i <head> -taggen i siden <head>

Høgskolen i Østfold | Østfold University College

<link rel="stylesheet" type="text/css" href="minstil.css " /> </head>

24.08.2018 Håkon Tolsby 23

# **Forklaring link tag**

<link rel="stylesheet" type="text/css" href="minstil.css" />

- **rel="stylesheet"** : Beskriver relasjonen mellom aktuelle dokument og mål dokumentet.
- **type="text/css"** : Beskriver MIME-typen til URL

Østfold University College

**href="minstil.css"** : URL til stilsettet

Høgskolen i Østfold |

24.08.2018 Håkon Tolsby 24

# **Inline Style Sheet**

Brukes lite, hvorfor?

<body>

<h1 style="color:green; margin-left:40px;">Dett er en overskrift</h1> <p style="color:sienna;margin-left:20px;">Og her kommer litt tekst, bla, bla bla.</p> </body>

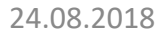

Høgskolen i Østfold |

www.hiof.no

Østfold University College

# **Hvordan skal jeg huske alt?**

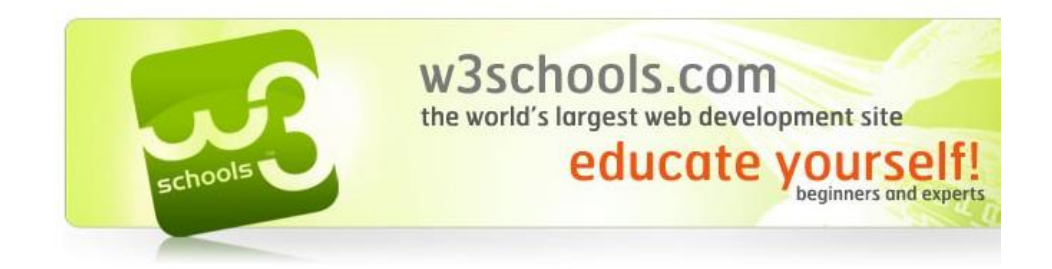

<http://www.w3schools.com/>

Høgskolen i Østfold | Østfold University College

www.hiof.no

# **Oppgave til mandag**

- Lag websider som inneholder alle de taggene som er gjennomgått.
- Bruk både eksternt og internt css
- Bli kjent med w3schools.

Høgskolen i Østfold | Østfold University College